**GSM cell phone** 

**User Manual** 

**Brand: TECH** 

**Model: MINI** 

**FCC ID: CFOMINI** 

# **Table of contents**

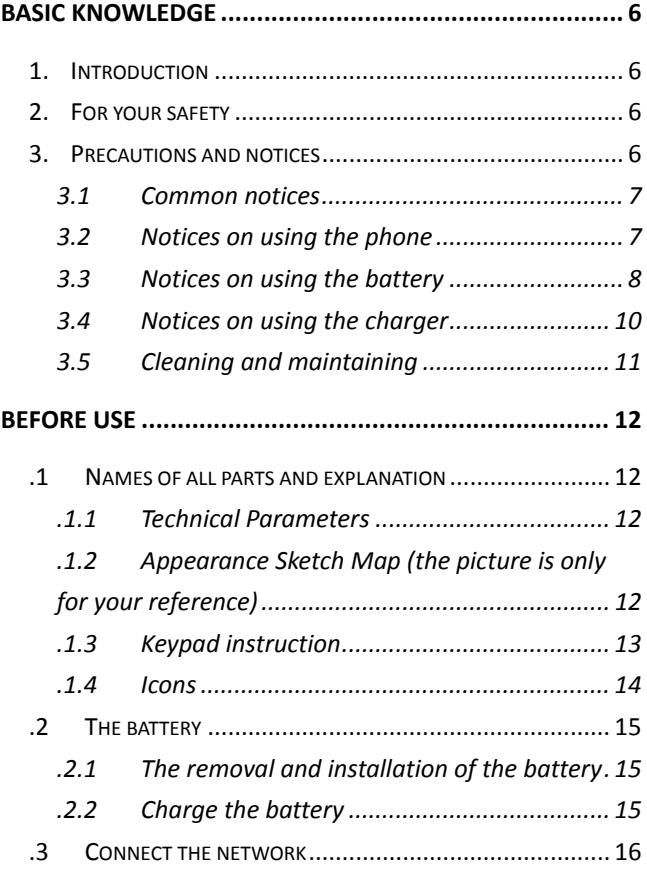

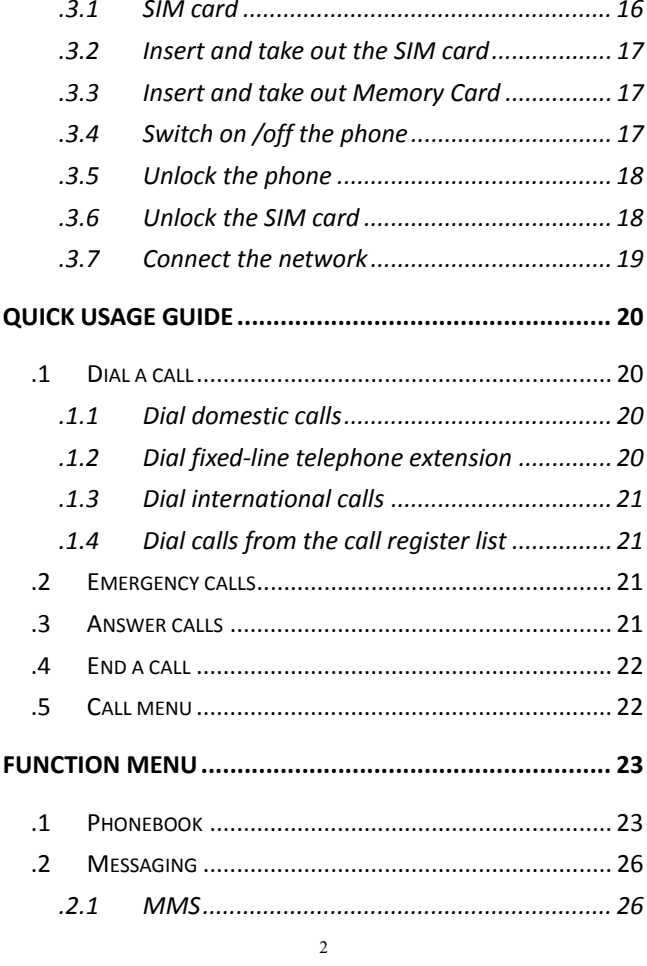

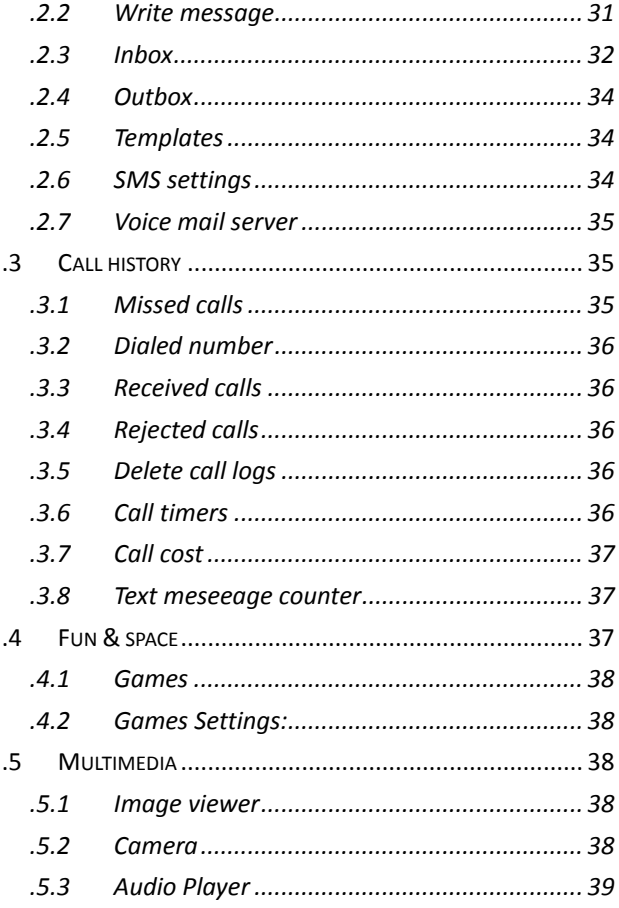

 $\overline{\mathbf{3}}$ 

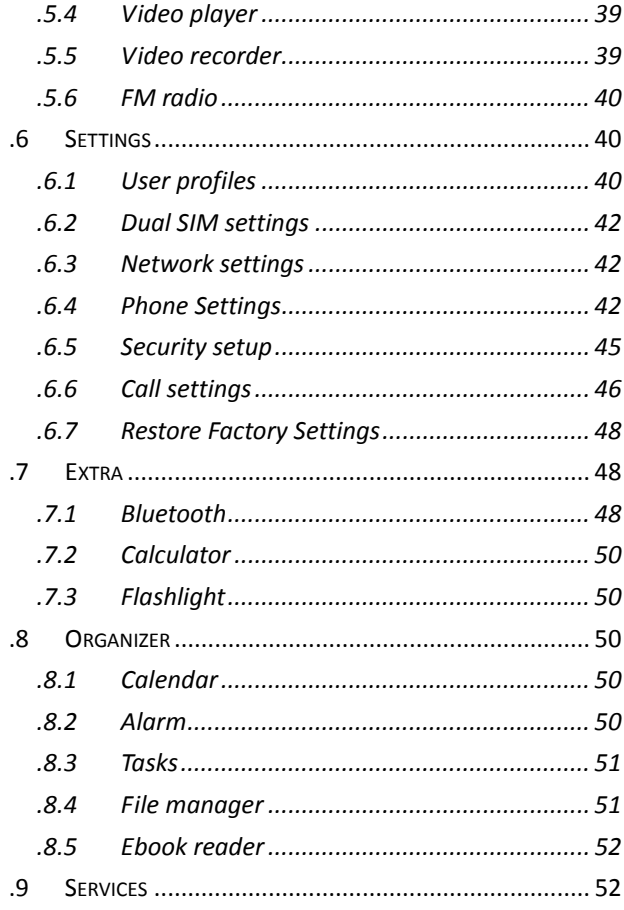

 $\overline{4}$ 

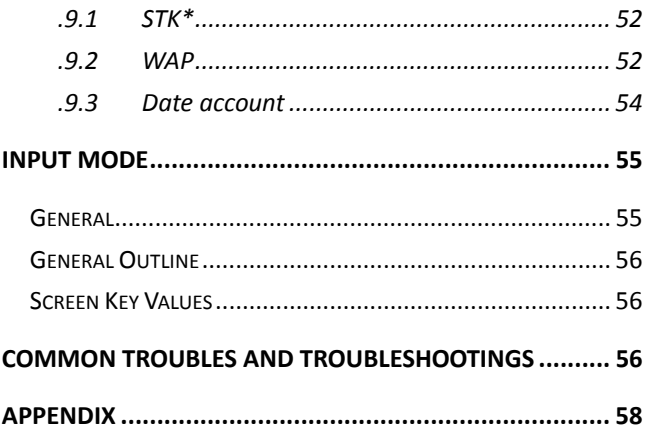

 $\overline{5}$ 

# **Basic knowledge**

# **1. Introduction**

Thank you for choosing TECH MINI Color-screen GSM/GPRS Digital Mobile Phone. Through reading this operation manual, you'll find out a full range of functions and learn to operate the phone easily.

TECH MINI Color-screen mobile phone is designed to operate within GSM/GPRS network. In addition to basic call functions, It also provides multi-language input, name-card contacts, 64 polyphonic ring tones, clock, alarm clock, camera, music player, video recorder, video player, T-Flash card, E-book, recording, calculator, auto switch-on/off, memorandum, GRPS network and MMS etc, for the convenience of your work and entertainment. The personalized interface and multiple functions will meet different requirements. This color screen mobile phone is up to GSM technology stand and it has received certificates from foreign authorized institutions.

Our company keeps the right to make modifications to any of the content here in this user guide without public announcement in advance.

# **2. For your safety**

- If your phone is lost or stolen, please immediately notify the telecommunications sector or distribution point, to disable the SIM card. This will allow you to get away from the economic losses made by the calls from other people.
- When you contact the telecom department or the agent, you should let them know the IMEI number of your phone (printed on the label that is on the back of the phone. You can see it after removing the battery). Please copy and keep the IMEI number for future use.
- In order to prevent your mobile from being misused, you are advised to:
	- Set up the PIN number of the SIM card, and do not let others know your PIN number.
		- Please do not leave your mobile unattended in public places.

# **3. Precautions and notices**

Before using the phone, please read these notices carefully, so that you can use it safely and correctly.

### **3.1 Common notices**

- Do not use the phone at the location where the phone is prohibited using. such as in plane, hospital, etc. The phone will affect the electronic equipment and medical devices work. So please comply with the relevant provisions of the place.
- During driving, please use headset for safety purpose; If the driving conditions is bad, please stop, and then make and receive calls.
- You should power the phone off near to the flammable articles, chemicals or explosives.
- Please place the phone beyond the stretch of the kids, so that children won't find it and treat it as a toy which may hurt them.
- Please use the batteries and adapter designed by our company, or otherwise resulting in battery leakage, overheating,explosion and fire.
- **Please do not use the phone where the signal is weak or expose to** high-precision electronic device. The wireless electronic wave may interfere with the operation of the electronic device.
- Please do not hit, vibrate, and toss the phone violently, that might cause malfunction or fire.
- **Please do not leave the battery, phone, and charger in microwave** oven or high power devices which may cause damages to the circuit, fire, etc.
- Please do not place the phone nears flammable and combustible gas, otherwise it might cause phone malfunction or fire.
- Please do not place the phone at high temperature, high humidity, and expose to dust which may cause malfunction.
- **Please do not place the phone on uneven or unstable table, where it** may slip out of the table and cause damage or malfunction.

# **3.2 Notices on using the phone**

- Never open the housing of the mobile phone or disassemble the mobile phone. Unprofessional disassembly may damage the body of the mobile phone.
- Please do not press the LCD or hit other things with it as it may break the LCD and the liquid crystal might leak out. If the liquid

crystal spills into eyes, it might cause ablepsia. At that time, please wash your eyes with clean water immediately (don't knead your eyes), and consult doctor immediately.

- Under very rare circumstances, when using the phone in some types of cars, the electronic devices in the car might be affected. At that time,please do not use the phone for safety consideration.
- Never use mobile phone during driving. Do not put the mobile phone above the safety airbag or any other place the expanded airbag can reach so as to prevent the mobile phone standing strong exterior force from the expanding airbag and thus causing severe injury to you.
- Please don't use sharp objects, such as needles, pen head, etc, to press the key. It may damage the phone.
- If the antenna is broken, please do not use the phone any longer, otherwise it might hurt human body.
- Do not place your mobile near magnetic cards since the radiation wave may clash the information on cards, such as floppy disk, credit card, etc.
- Please place small metal tings such as drawing pins far away from the telephone receiver. When the speaker is working, it is of magnetism, and it will magnetize such hardware, which might cause damage to human body or to the phone.
- Avoid the phone from getting humid. Water or other liquid might cause overheat, current leakage and malfunction.
- As interference may be caused when the mobile phone is close to electronic devices, keep it from electronic devices such as TV set, radio, PC etc. Never put the mobile phone near credit card or magnetic field.

# **3.3 Notices on using the battery**

- **Please do not discard the battery into fire, otherwise it** might cause fire or crack on the battery.
- When installing the battery, please do not force it in, otherwise leakage, overheating, crack, and fire might occur.
- Please do not use hardware, such as electrical wire, needle, etc, to short circuit, or place the battery with hardware, such

as necklace, etc. Otherwise, it might lead to leakage of liquid, overheating, cracking, and even fire.

- $\blacksquare$  Please do not weld the pole tip of the battery; otherwise it might lead to the leakage of liquid, overheating, cracking, and even fire.
- $\blacksquare$  If the liquid of the battery enter into the eyes, it might cause ablepsia. At this time, please do not knead the eyes with fingers, just flush eyes with clean water, and then see a doctor immediately.
- **Please do not disassemble or refit the battery, otherwise it** might lead to the leakage of battery liquid, overheating, cracking, and even fire.
- Please do not place or use the battery near the fire, heater, or other places of high temperature. Otherwise, it might lead to the leakage of liquid, overheating, cracking, and fire.
- Stop using the battery and change a new one when abnormal problems, such as rise of temperature, change of color, deformation, occur during use, charge, or preservation.
- If the liquid of the battery spills onto your skin or clothes, it might burn your skin. Please flush the liquid with water immediately. Please immediately seek medical treatment when necessary.
- If the leakage of the battery produced strange odor, please remove the battery immediately.
- **Please do not make the battery damp, otherwise it will** create the battery overheating, smoke and corrosion.
- **Please don't discard the used battery as normal household** trash. Please deal with the waste battery according to provisions where they are definitely made.
- **Please do not use or place the battery at places where the** sunlight can reach directly. It might lead to liquid leakage and overheating, and may reduce performance and shorten the life of the battery.
- Please do not charge the phone more than 24hrs.<br>■ Please place the battery at a cool place where the

9

Please place the battery at a cool place where the sunshine

can't reach directly, and the ventilation is good.

■ The lifespan of the battery is limited. And the duration of service will reduce gradually after frequent charges. If the battery has been charged for several times and proved to be useless, that means the service life of the battery is over, and you should change a new one.

#### **3.4 Notices on using the charger**

- **Please do not disassemble or refit the charger, otherwise it** might cause personal injury, electronic shock, fire, and damage to the charger.
- Please use 120VAC of alternating current. Other voltage might cause leakage of power, fire, and damage to the phone and the charger.
- Prohibit the use of short-circuit the charger, otherwise will cause electric shock, smoke and damage to the charger.
- **Please do not use the charger when the power cord is broken,** otherwise it might cause fire, or you might get an electronic shock.
- **Please clean up the dust on the AC outlet in time.**
- **Please do not place water containers beside the charger to** prevent the water from splashing onto the charger, so that overheating, current leakage, and malfunction could be avoided.
- If there is water or other liquid on the charger, please get the charger out of the AC outlet immediately, to prevent overheating, fire, electric shock, and charger malfunction.
- **Please** do not use the charger at hot places, such as bathroom, etc. Otherwise, it might lead to electronic shock, fire, and damage to the charger.
- **Please do not contact the charger, power line, and AC outlet** with wet hand. Otherwise, it might lead to electronic shock.
- **Please do not place heavy things on the power line or try to** change the line; it might cause electronic shock or fire.
- **Please get the plug out of the outlet before cleaning the** device.

- When getting the plug out, please hold the charger but not the line, otherwise, it might cause electric shock or fire.
- **Please do not charge your phone at such places: the sunshine can** reach directly. Humid and dusty places or vibrating places (might cause malfunction); near television, radio, or other electrical devices (might affect the image and sound of these devices).

# **3.5 Cleaning and maintaining**

- The phone, battery, and charger are NOT waterproof. Please do not use them at places of high humidity, such as bathroom, etc.
- Please use soft and dry cloth to clean the phone, battery, and charger.
- Please do not use alcohol, diluents, benzene, or other solution to clean your mobile.
- Outlet with dust might lead to poor contact and current leakage. Please clean the outlet periodically.

# **Before Use**

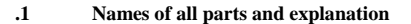

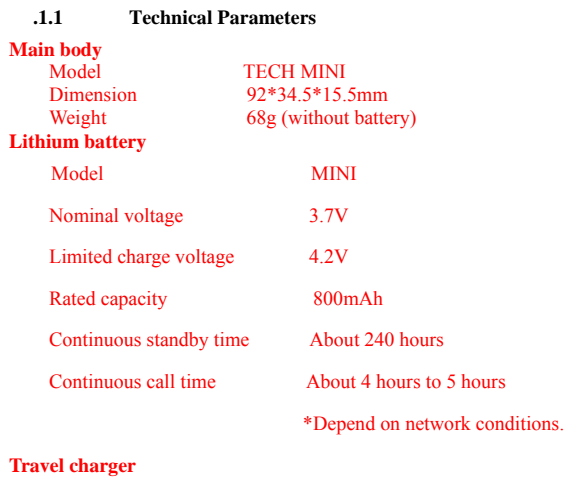

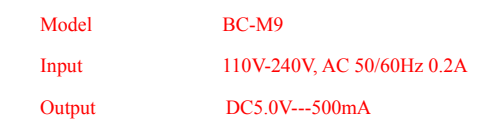

# **.1.2 Appearance Sketch Map (the picture is only for your reference)**

Please insert the physical picture

# **.1.3 Keypad instruction**

# --- Please insert the physical picture

# **Note: The above pictures are taken from real mobile phone.**

- **1. Left/Right key**: In editing, press the **left/right key** to move the cursor left and right; in standby state, press the **left key** to enter **Create a SMS** menu, press the right key to enter **Video player** menu; in camera or vidicon preview state, press the **left/right key** to have **Exposure Compensation** with parameters between -4—+4; in some sub-menus, press the **left key** to **Inbox menu**, press the **right key** to **User profiles menu.**
- **2. Up/Down key**: In editing state, press the **up/down key** to move the cursor up and down; in standby state,press the **up/down key** to enter the Idle Shortcuts.When the Idle Shortcut is off, press the **up key** to enter **mp3** menu, press the **down key** to enter **Write message menu .**
- **3. Left soft key**: Execute the function shown at the down left corner of the screen.
- **4. Right soft key**: Execute the function shown at the down right corner of the screen.
- **5. Dial key**: Dial or receive a call. In standby mode, view the dialed numbers.
- **6. End key**: End or reject the incoming call. Under other conditions, press this key to return to standby mode.
- **7. Camera key**: Waits for an opportunity the contact surface to enter Camera fast.
- **8. Blutooth Key**: Waits for an opportunity the contact surface to enter BT fast.
- **9. FM Key**:Waits for an opportunity the contact surface to enter FM fast.
- **10. MP3 Key**:Waits for an opportunity the contact surface to enter Audio player fast.
- **11. MP4 Key**:Waits for an opportunity the contact sufac to enter Video player fast.
- 13 **12. SMS Key**:Waits for an opportunity the contact sufac to enter Write

message fast.

- **13. Number key**: Press 0-9 number keys to input numbers and characters. After entering the corresponding menu, choose the desired menu option; in case of speedy dialing function on, press any key of 2-9 number keys to dial the preset phone number of speedy dialing (these phone numbers must be saved in the phonebook).
- **14. \* key**: In different states of function menus, with this function, we can have different functions.
- **15. # key**: In different states of function menus, with this function, we can have different functions.
- **16. Middle key:** Execute ok function.
- **17. Power key:** Swithes the phone on or off when pressed and held.

**Notice: In this user guide, Short pressing means release your finger soon after pressing it. Long pressing means press the key continuously for at least 2 seconds.** 

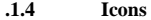

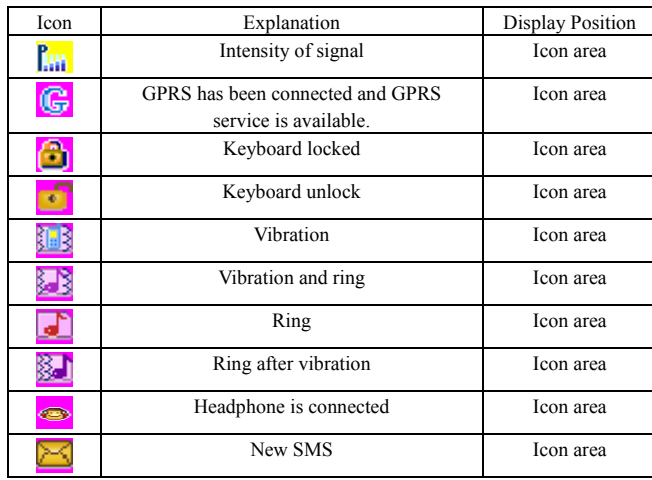

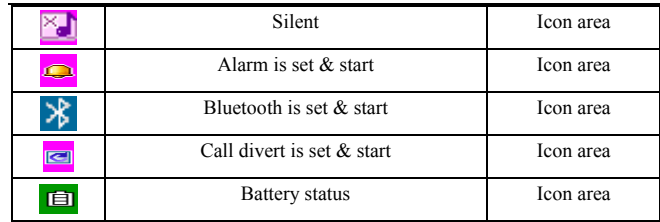

# **.2 The battery**

Initially, the battery has been charged 50% of its total capacity. After opening the package, you can use it immediately. For the first three times, please charge the battery when it has been completely discharged. In this way, the capacity of battery can be fully used.

# **.2.1 The removal and installation of the battery**

- Remove the mobile phone as per the following steps: ① Open the back cover of the mobile phone.
	- ②Lift up the top of the battery and take it out of the battery slot.
- **Warning: Before removing the battery, do switch off the mobile phone; never directly take out the battery with the mobile phone switched on or exterior power supply connected; otherwise, the SIM card and the mobile phone will be damaged.**
- Install the battery as per the following steps: ①Align the metal contact of the battery with the metal contact in the battery slot and place the battery into the slot.
	- ②Press the battery down until it is completely locked in the slot.

# **Note: The above pictures are taken from real mobile phone.**

# **.2.2 Charge the battery**

- Insert the plug of the charger into the charger socket of the mobile phone.
- Connect the charger to the power supply.
- At this time, the battery indicator bar at the up right corner of the screen starts scrolling. If the phone is off when charging battery, the screen will indicate "charging battery". If the phone is overused at low battery when charging, there might need a longer time for the charge indicator to be

shown on the screen.

- If the mobile phone is overused with insufficient power, the battery will have low voltage. In such case, the mobile phone will come into low voltage lock mode and thus cannot be switched on normally. If the mobile phone is charged at this moment, it will come to pre-charge process and need certain time (at most above 10 min) to be switched on after the battery voltage rises up to the required voltage.
- In switch-on state, when the power indicator in the screen icon area displays full power and does not flicker, it indicates that the battery is fully charged. If the battery is charged with the mobile phone switched off, when the battery is fully charged, the screen will display "charging over". Generally, charging needs above 4.5h (it is recommended to charge the battery 14h respectively for the first three times so as to prolong the service life of the battery). During charging, the battery, the mobile phone and the charge will become hot, which is normal anyhow.
- Disconnect the AC outlet with the phone and the charger after charge. **Notice:**
- Please place the charge at a place where the temperature ranges from 5 to 40℃ and the ventilation is good. And at the same time, please use the charger supplied by the manufacturer. Using unauthorized charger might cause danger. And it also contradicts with the ratification and maintenance clause.
- When the phone shut down automatically or the indicator bar shows that the electric quantity is at a very low level, please charge your phone. If there is still some electric
- Do not insert the charging cable and USB cable at the same into the mobile phone jack; otherwise, the USB cable will be unable to transmit data.
- **Note: The above pictures are taken from real mobile phone.**

#### **.3 Connect the network**

#### **.3.1 SIM card**

Please insert the valid SIM card before using the phone. SIM card is the key to the digital GSM network.

All information related to the connection with the network and all your call register will be stored on SIM card. At the same time, names, telephone

numbers, and short messages stored or received will be on SIM card, too. You can get the SIM card out to inset it into another GSM phone (the new GSM phone will access information on this SIM card automatically).

In order to prevent the loss or damage of the information stored in the card, please do not touch the metal surface area, and preserve the SIM card at a safe place far way from electricity and magnet. Once the SIM card is broken, you will not be able to connect to GSM network.

**Notice: Make sure you turn off the phone before getting the SIM card out. Inserting the SIM card or getting it out with the power supply connected is absolutely prohibited.** 

#### **.3.2 Insert and take out the SIM card**

As the metal contact of the SIM card is easy to be scratched, before installation, it is necessary to take it out carefully.

- As indicated in the picture, insert the SIM card into the holder.
- **TECH MINI provides dual-SIM, dual-standby and mono-call function,** so it can use two SIM cards and switch between the two cards freely.

#### **Note: The above pictures are taken from real mobile phone.**

#### **.3.3 Insert and take out Memory Card**

- Insert the memory card into the card holder and tighten the press cover of the card so that it can be fixed in the slot.
- When it is necessary to take out the memory card, please pull it out directly.

### **Note: The above pictures are taken from real mobile phone.**

# **.3.4 Switch on /off the phone**

Switch on or off the phone by pressing the Power key continuously.

If you turned on the phone without the SIM card, the phone will prompt you to insert the SIM card. After inserting the SIM card, the phone will examine the validity of the SIM card automatically.

Then the following notices will be shown on the screen in turn

**Input phone password**——If you have set the password.

**Input PIN**——If you set SIM card password.

Greeting Text ——If you have set greeting text and set this function on. **Search for network**—— The phone will search for the network until

# available network

# **.3.5 Unlock the phone**

In order to prevent the illegal use of the phone, you can set a password for your phone. If you activate this option, every time you input PIN code (if you have set PIN code), you must input phone password, so that you can unlock the phone. And then you can make or answer calls. You can clear the phone password. Under such condition, the phone is not protected from being illegally used.

- Long press **Power key** to turn on the phone;
- Input phone password, and use the Right soft key to clear the wrong inputting. Press left soft key to confirm. For example, if the phone password is set to be 0000, then you should input the numbers correctly: **0 0 0 0.**

If you forget your phone password, you will have to contact the retailer or local authorized service center to unlock your phone.

#### **Note: The initial password of this mobile phone is 0000.**

#### **.3.6 Unlock the SIM card**

In order to prevent illegal use of the SIM card, PIN (personal identification number) code is used to protect your SIM card. If this option is selected, you should input PIN code every time you turn on the phone. After that, the SIM card is unlocked, and then you can make or answer calls. The user can cancel this option. And under such conditions, SIM card is not protected.

- Long press Power key to turn on the phone;
- Input PIN code, and clear the wrong inputting with the Right soft key. Press left soft key to confirm. For example, if the PIN code is set to be 1234. The code should be input correctly as follows:**1 2 3 4**

If the password is wrongly input, your SIM card will be locked. And your phone will ask for PUK code, if you do not know this, please do not input the code randomly. The best way to solve the problem is to send your SIM card to the network operator.

**Notice: The network supplier has set a standard PIN code (4 to 8 words) for you, please change it to your personal password soon after you purchased the phone. For more information, please refer Security Settings.** 

# **.3.7 Connect the network**

After unlocking the SIM card, the phone will search the available network (Searching the network will be shown on the screen) automatically. Once connected, the name of the network supplier will be shown on the center of the screen. At that time, the phone is in standby mode. You can make and answer calls, and you can also make the following operations:

TECH MINI mobile phone supports GPRS service. If your network operator opens GPRS service and your mobile phone is in the service area of GPRS network, you can have WAP network surfing.

**Notice: If Emergency only is shown on the screen, that means you are beyond the network coverage. But, you can still make emergency calls according to the strength of the signal.** 

# **Quick usage guide**

# **.1 Dial a call**

After the logo of the network supplier is shown on the screen, you can make or answer calls. The signal bars at the up left corner of the screen show the strength of the signal (when there are four signal bars shown, the signal is the strongest).

The conversation quality is strongly affected by barriers. So, moving within small area when making the call will improve the conversation quality.

In the standby mode, you can start inputing telephone number by pressing the number keys; press Right soft key to delete wrong input; click "Clear" or long press Right soft key to delete all the input numbers; press Left soft key to save the number to SIM card or the phone; press dial key to start dialing. When the called party answers the call, information about the conversation status will be shown on the screen. If you want to input numbers during conversation, please directly press the number keys.

#### **.1.1 Dial domestic calls**

The use numeric keyboard perhaps touches the screen input number then click to touch on the screen the telephone icon perhaps according to the dial key.  $\diamond$  Dial domestic telephone number as following:

Area code Phone number Dial key

#### **.1.2 Dial fixed-line telephone extension**

Some telephone extensions have to be connected via the exchange. In such conditions, you need to dial the number of the telephone exchange first, then continuously press the \* key until a "P" (Pause) appears on the screen, and then dial the extension number.

 $\Diamond$  Dial fixed-line telephone extensio as following:

Area code Telephone exchange number P Extension number Dial key Some telephone extensions have to be connected via the exchange. In such conditions, you need to dial the number of the telephone exchange first, then continuously press the \* key until a "W" (Wait) appears on the screen, and then dial the extension number.

 $\Diamond$  Dial the extension of the fixed telephone as following:

20 Area code Telephone exchange number W Extension number Dial key

# **.1.3 Dial international calls**

 If you want to make an international call, you can press \* key continuously until the international dialing prefix "+" is seen on the screen. This will allow you make an international call from any country without knowing the dialing prefix (for example, 86 represents China).

 $\diamond$  Dial domestic telephone number as following:

"+" Country number Complete telephone number Dial key

After inputting the prefix, you need to input the Country number and complete telephone number. You can input the Country number according to the common practice, such as, 49 for Germany, 44 for British, 46 for Sweden, etc.

As usual, you need not input 0 before the city number.

For example, if you want to dial the service hot line from another country, you should dial like this: +86 21 114

# **.1.4 Dial calls from the call register list**

Every number you dialed or answered will be stored on a list in your phone. And the last dialed and answered numbers will be on top of the list. Every number will be classified into three types: the dialed numbers, the received and missed calls. The phone provides all items relating to call registers. When the call register list is full, old numbers will be deleted automatically.

 $\Diamond$  To view the call register, you should press dial key.

 $\diamond$  When the list is shown, you can press left soft key to view the detailed information. After enter the Option, press left soft key to delete or save the selected number

#### **.2 Emergency calls**

If your phone is under the network coverage (you can know this by checking the signal bar at the up left corner on the screen), you can make emergency calls. If your network supplier does not provide roaming service in this area, Emergency will be shown on the screen. That means you can only make this kind of calls. If your phone is under the network coverage, you can even make emergency calls without the SIM card.

### **.3 Answer calls**

You can choose to receive a call in different modes. In **Answer Mode**, if you choose **Receive with Any Key**, except **the end key, the right key and** 

**Refuse** on the touch screen, you can receive a call with any key. If the headset has been plugged in, you can use the key on the headset to answer the call. If you are not convenient to press the key, you can set Automatic answer and have your headset plugged in. After 5 seconds of ringing or vibrating, the incoming call will be connected automatically.

# **.4 End a call**

When there is an incoming call, you can reject the call by pressing End key, Right soft key.

During conversation, you can end the current conversation by pressing End key.

You can also press End key, Right soft key to cancel the call just dialed.

# **.5 Call menu**

In call state, press the **left soft key** to enter call options or press the **right softkey "Handfree"** to activate speaker and press the **right softkey "Normal"** to turn off speaker, press the **end key** to end the current call. The operation of the Call menu is the same with the main menu.

The menu can only been seen in conversation mode. And at the same time, functions such as Call waiting, Call divert and conference call, etc should be supported by the network. Please contact your network supplier for this.

Under the Call menu, you can do the following operation:

**Switching \*** 

Switch between the current call and the call retained.

- **Hold single call (occurring with only one incoming call).**
- Keep one call at present.
- **End single call**

End one call at present.

- **End all calls** 
	- End all calls at present.
- **New call**
- Make a new call. **Phonebook**
- Enter the phonebook
- **Message**

Enter message menu. Limited by the occupation of the network, the

functions relating to multimedia messages are forbidden.

- **Recording**
- Record the sound of the conversation
- **Background sound**
- You can switch it on/off, and set it.
- **Pitch Shift**
- You can switch it on/off, and set it. **Silent/Restore**

Have switch setup. If Mute function is activated, the sound will not be sent from the phone.

**Dual-Tone Multi-Frequency** 

Activate or deactivate the DTMF function according to key pressing and the current status indicated by the floating status bar (DTMF stands for Dual-Tone Multi-Frequency, that is, during conversation the key you press on the keyboard will be sent to the conversation party as audio-frequency information. DTMF is used in telephone banks, auto-responder, etc.).

- **Preset Bluetooth headset online (this option will not appear until the Bluetooth headset is connected to mobile phone).**  The connected Bluetooth headset will be displayed.
- **Switching Bluetooth voice output (this option will not appear until the Bluetooth headset is connected to mobile phone).**

Switching between Bluetooth and mobile phone can be conducted. **Conference conversation \*** 

Enter multi-party conference conversation. Following instructions, you can answer the waiting call and add it into the multi-party conversation; preserve the multi-party conference; talk to only one party in the conference and preserve the rest parties; preserve one party in the conference; end current conversation and all preserved conversations.

**Notice: Some menus can only be seen under special conditions. For example, you can only see Exchange when you making a call and preserving a call at the same time.** 

# **Function Menu**

**.1 Phonebook** 

You can use the directory to save important information, such as names,

phone number, home phone number, company name, office phone number, e-mail, company phone number, fax number, callers group, etc.

Note: This mobile phone can save many phonebook entries. The number of telephone numbers recorded in SIM card differs due to its capability.

- **Quick search:** Input the first letter of the name and search in the directory for records that accords.
- **Search contact:** Input the name and search in the directory for your desired record.

**Note: In searching, you can search the desired messages with only inputting the initial letter**.

**Add number:** a new record of telephone number to the directory in SIM card or the phone.

Besides **Name**, **Telephone number**, **Home phone number**, **Company name**, **Email address, Office number** and **fax number**, you can also set the following contents for the newly added records when adding phonebook records to the phone:

- ¾ **Company name**: Edit company name of the contactor.
- ¾ **E-mail:** Edit e-mail address.
- ¾ **Birthday**: Edit the date of the contactor's birthday.
- ¾ **Caller picture:** select individualized incoming call picture for current telephone number record.
- ¾ **Caller video:**You can set customized incoming call video for the current phone number. Press the left/right key to choose the customized incoming call tones from the inbuilt tones in the mobile phone system, or choose video files from File Manager.
- ¾ **Caller ringtone:** select individualized incoming call ringing tone for current telephone number record. Select individual incoming call ringing tone from the in-set ringing tones in the phone

system via pressing **Right or left** key.

¾ **Callers group:** You can categorize telephone number records memoried in the directory into different group according the the characters of associating.

Note: When new phonebook records are added to the SIM card, only **Name**, and **Telephone number** are memoried.

 **Copy all:** Select **From SIM card to phone** to copy all the telephone number records on SIM card to the phone or select **From phone to SIM card** to realize reversing copy operation.

> Note: When copying the telephone number records from phone to SIM card, only "Name", and "Telephone number" will be copied.

 **Delete:** Select **Delete from SIM card** or **Delect from phone** can separately delete all the phonebook records on SIM card or the phone; you can also select to **Delete one by one** to delete selected phonebook record in turn.

Note: You need to input password before deleting all the numbers via **Delete from SIM card** or **Delect from phone.** The defaulted password is 0000. In order to avoid losing important personal information, please operate **Delete** function with caution.

- **Caller Groups:**The phone has provided you five Callers' Groups. You can rename them, and change the ring tune and type, incoming call picture and color. Also you can make individualized settings on members of the group.
- **Extra number:** You can choose My number, Service numberand Emergency number.The service number needs network support,please contact the operator for details.
- **Settings:** You can select the following options:
	- ¾ **Memory status:** Can search for mobile phones and SIM card phone book records as well as storage space.

- ¾ **Preferred storage:** You can set the defaulted location for the telephone numbers, or you can select when saving records.
- **Caller picture:** You can through the function set custom picture.
- **Caller ringtone:**You can through the function set custom ringtones.

# **.2 Messaging**

# **.2.1 MMS**

Multimedia messages (MMS), that is, multimedia message service, with its most outstanding character supporting multimedia functions, can transmit multimedia informations in all kinds of forms, such as texts, images and sounds, etc.

MMS service needs the support of Network operator. Please make sure that your SIM card supports this service or contact the network operator for information before use. Your phone supports MMS and can send and receive MMS after necessary MMS settings.

#### **.2.1.1 New MMS**

Press Middle key "OK" to enter the submenu "Writing a message". You can see the following options: receiver, copy, secret copy, theme, and content.

Edit the number of the Receiver. You can select to add a number or an E-mail address.

After selecting Option, you can directly input telephone number and e-mail of Receiver; you can also press Middle key "Search" to select telephone number or e-mail in the phonebook. If you want sent the same MMS to more than one Receiver, you can press **left soft key** "Option" in the Receiver list interface to realize the following operations:

- Add number: Continue to add a number of Receiver.
- Add E-mail: Continue to add E-mail address of Receiver.
- Edit: Edit the number of selected Receiver.
- Delete: Delete current number from Receiver list.
- Delete all: Delete all the numbers in the Receiver list.

**Note:** The input mode for **Receiver, Copy and Confidential Copy** is the same.

The **Subject** of MMS can be empty. In such case, the defaulted subject of the sent MMS will be "**No subject**".

In MMS editing interface, press the **left soft key "Options"** to enter the editing option menu with details as follows:

- **Done:** You can complete MMS content editing.
- **Input method:** You can switch among different input modes. In editing interface, press **# key** to switch input modes**.**
- **Add picture:** You can insert the images in folders to the current page.
- **Add audio:** You can insert the audio files in folders to the current page.
- **Add video:** You can insert the video in folders into the current page.
- **Add attachment:** Insert a new page before the current page of MMS and make it the new current page.
- **Add slide before:** Insert a new page before the current page of MMS and make it the new current page.
- **Add slide after:** Insert a new page after the current page of MMS and make it the new current page.
- **Add bookmark text:** Choose any bookmark from [**Network Service**]/[**Browser**]/[**Bookmark**] and insert it into the current MMS.
- **Preview:** You can preview the current MMS.
- **Slide timing:** You can set the display time of the current page (in second) between  $1 \sim 60$ s. When the interval is out of such range, in saving, corresponding tips will occur and the mobile phone will back to the editing interface.

After editing is over, press the **right softkey "Done"**, then you can choose **Send, Save and Send, Save to Drafts**, **Sending Options** and **Exit**.

In **Sending Options,** you can have the following option**s:** 

- ¾ **Validity period**: The time that MMS can be saved in the MMS center (related to the service of network operator).
- ¾ **Delivery report**: The information feedback if MMS is sent successfully to the receiver.
- 27 ¾ **Read report**: The information feedback if MMS is read by the

receiver.

¾ **Priority**: You can set the priority of the current MMS.

**Note: At most one piece of music and one picture can be added into one page. The size of MMS is in K (k byte). The screen will display on its top the current page number/total pages and MMS size.** 

#### **.2.1.2 Inbox**

Inbox saves all received MMS.

When receiving a new MMS, the phone will send prompting tone (if this function is activated) and MMS indicating icon will appear on the phone screen. If the corresponding setting in the phone MMS receiving settings is "Prompt", the phone will first receive the MMS to the buffer in phone and after that, the screen will remind "New MMS". If you set the receiving setting as "Prompt" but the there is blocks in WAP network or if you set the receiving setting to be "Delay", the new MMS, when it is coming, needs to be received to the phone and then other operations can be realized.

When MMS content is received to phone Inbox, press Middle key "OK" to enter the submenu "Inbox". The phone will display MMS list in Inbox. Press Up or down key and Left side key and scroll to the MMS you want to view. Press **left soft key** "Option" to realize the following operations on current MMS:

- **View:** Browse current MMS content.
- **Reply:** Edit MMS reply to sender or all parties; meanwhile the subject becomes "RE:" plus original subject.
- **Reply by SMS:** Edit SMS to reply to the sender.
- **Reply all:** Reply all current multimedia messages.
- **Forward:** Edit the telephone number of the receiver of current MMS and other relating information. And then forward the current MMS; meanwhile the subject becomes "FW:" plus original subject.
- **Delete:** Delete the MMS.
- **Delete all:** Delete all MMS in **Inbox.**
- **Save as template:** Save it into template.
- **Properties:** View detailed information of the MMS, including the sender, subject, date, time, size, etc of the MMS.

 **Use details:** To take out sender's number and save to SIM card or the phone or directly dial the number.

#### **.2.1.3 Outbox**

Outbox save the failed multimedia messages.

### **.2.1.4 Drafts**

Draft box saves MMS not ready to be sent and to be revised and then sent.

# **.2.1.5 MMS Settings**

 You have to make some necessary settings to use MMS service. Press Left soft key "OK" to enter the submenu " MMS Settings" to make the following settings。

- **Compose:** You can set **Creation Mode, Picture resizing, Best page time and Auto Signature** etc for MMS.
- **Send:** You can set MMS sending parameters, including:
	- ¾ **Validity period**: The time that MMS can be saved in the MMS center; the **Max** refers to the maximal time that the MMS can be saved depending on the MMS center.
	- ¾ **Delivery report**: The information feedback if MMS is sent successfully to the receiver.
	- ¾ **Read report**: The information feedback if MMS is read by the receiver.
	- ¾ **Priority**: You can set the priority of the current MMS.
	- ¾ **Slide time**: You can set the default display time of every page with any time from 1~60s.
	- ¾ **Delivery time**: The time range that MMS can be resent after it is sent.
- **Retrieve:**You can set MMS receiving parameters, including:
	- ¾ **Home network**: You can set the speed at which the mobile phone receives MMS and

downloads content, for example, if **"Right Now"**, then the MMS can be downloaded immediately; if **"Delay"**, then a notice from the MMS center will be served, asking you to decide the content of MMS to be downloaded; if **"Refuse"**, then the mobile phone will refuse receiving MMS.

- ¾ **Roaming**: You can set the speed at which the mobile phone receives MMS and downloads content in roaming state.
- ¾ **Read report**: You can chose **Send** to send report in case of receiving MMS, or choose **Not Send and Query** to decide MMS reading report sending strategies correspondingly.
- ¾ **Delivery report**: You can allow or forbid the sending of reading report.
- **Filter:**In such menu, you can have filtering settings on MMS, including the following options:
	- ¾ **Anonymous**: You can set if the mobile phone receives anonymous MMS, or **Allow** or **Refuse and Return** the MMS.
	- ¾ **Advertisement**: You can set if the mobile phone receives the ad information distributed by service providers, or **Allow** or **Refuse and Return** the MMS.
- **Server profile:** In this menu, the mobile phone can support you to have responding settings on many MMS sending networks and have **Activate Setting File and Edit Setting File** on the corresponding settings. The details of editing setting files are as follows:
	- ¾ **Account name**: You can edit and save setting files.
	- ¾ **MMSC address**: The website where you can set MMS service center.
		- 30
- ¾ **Data account:** Press the **left softkey** "**Select"** to choose one A/C from all current MMS network accounts as the current MMS network A/C.
- ¾ **Connection type**: Including WAP and HTTP. You can set the connection mode for MMS sending from both.
- ¾ **User name**: You can set the name of MMS sender.
- ¾ **Password**: You can set the password to access MMS to be sent.
- **Memory status:** You can view the use status of the memory for MMS of the mobile phone at present.
- Note: 1. The use of Sending report is related to the service provided by your network operaater. For more information, please contactyour network operator.
	- 2. Your phone has left some usable memory space to save MMS. But if you save too many MMS, left memeory might be fully occupied. So if you are reminded that the memory space is full, you should delete unwanted MMS in every MMS boxes to make sure there is enough space to save new MMS.

# **.2.2 Write message**

Please confirm that you have set the SMS service center number before writing the SMS.

Entering the submenu create a message, you can edit SMS. Press the **left soft key** to enter "Option" menu:

■ **Done:** After writing, press OK. And send the SMS to other phones according to your demand. You can select Send, Save and send, Only Save, Multi-way sending, and Group sending to send your message.

Note: press the Middle key to directly enter the interface of Sending Options.

- **Use templates:** Insert preset common phrases into the SMS.
- **Insert object:** The mobile phone supports EMS (Enhanced Message Service). You can choose the images and tones attached

to or saved on the mobile phone to edit EMS messages.

**Format text:** In this menu, you can set the formats of text in the message:

**Text size:** You can set word size as Small, Middle and Big (not for Chinese characters).

**Text style:** you can set the shape of the characters or inactivate the natures of Bold, Italics, Underline or Strikthrough.

**Alignment:** You can separately choose alignment for texts among Automatic alignment, Alignment to the left, Alignment in the middle and Alignment to the right.

**New paragraph:** To add a new passage in the selected way among Automatic alignment, Alignment to the left, Alignment in the middle and Alignment to the right.

- **Insert number:**Choose any phone number saved in the phonebook and insert it into the current location.
- **Insert name:** Choose any name saved in the phonebook and insert it into the current location.
- **Insert bookmark:** Choose any bookmark saved in [Network Service]/[Browse]/[Bookmark] and insert it into SMS.
- **Input method:** This menu provides many input modes for choice.

After "Finish" edition, you can further choose Send to one person. At the moment, you can input the number you want or press Middle key "Search" to go to the phonebook and then select receiver's number in the phonebook; select Save and send to save the message to Outbox after successfully sending the message; select Save to save the message to Outbox; selecting Send to many parties, you can send message to many parities by editing the list of receiving parties; selecting Send to a group, you can send message to the members in the corresponding group.

**Note**: The short message centers of some cities and regions do not support long messages over 70 Chinese characters (or 160 English letters). Only phones supporting enhanced messages (EMS) can receive and send static icons, flash icons and musical information.

**.2.3 Inbox** 

Enter the submenu Inbox to view received short messages. When

receiving a short message in non-standby mode, the phone will vibrate (if this option is activated) or send prompting tone (if this function is activated). On the screen, it reminds of New Message. If you don't want to read at once, the icon of short message will be displayed in the icon bar after exiting from this interface. Received short messages will be saved preferentially in SIM card and will not be saved in phone until the SIM card is full. To read new messages, you can enter Inbox list and press Middle key "OK".

- When you are viewing the short message list in the Inbox, the number and name (if there exists Name of the number in the phonebook) of the party sending the selected message will be displayed and date of receiving the message will be displayed in floating bar.
	- When viewing the message list, you can press Up or down key to select previous or next message; after the appearance of message list in Inbox, you can press Middle key "**OK**" to read detailed content of the message, date and time receiving the message and the number and name of the party sending message (if there exists Name of the number in the phonebook). In the interface of reading message content, you can press **left soft key** "Option" to enter the following option list:

Reply: Reply the current message.

Delete: Delete the current message.

Edit: Edit the current message.

- Forward: Forward the message to others. You can send this message through multi-way or group sending to several persons.
- Delete Same Number: Delete the same number in inbox Copy to phone  $\leq$  SIM card  $\geq$ : If the message is saved in SIM card  $\leq$
- phone >, you can select this option to copy the message to phone <SIM card>; otherwise, this option will not appear.
- Move to phone <SIM card>: If the message is saved in SIM card <phone>, you can select this option to move the message to phone <SIM card>; otherwise, this option will not appear. After the movement, the message will not be saved in SIM card <phone> any more.
- Delete all: Delete all the messages in the inbox.
- Copy all: Select **From SIM card** or **From phone** to copy all the messages to another location.

Move all: Select **From SIM card** or **From phone** to move all the messages to another location. After the movement, all the messages in Inbox will not be saved in the original location.

- Use number: To take out the number of the sender and the numbers (3-40 digits) in current message to show in a list. Any number selected in the list can be dialed or saved.
- Use URL: This function allows you to go to internet if there's a web address in this SMS.

**Note: In message interface, press the middle key to directly reply the message sender with message.** 

**.2.4 Outbox** 

Enter Outbox list to view the short messages you saved in your phone (both SIM card and phone).

#### **.2.5 Templates**

Press Middle key "OK" to enter common phrases list. You can Edit or Delete selected template.

# **.2.6 SMS settings**

Necessary settings should be made before you use the message function.

 **Profile settings**: Please contact your local network supplier for the SMS service center number. Enter this submenu to see current message mode setting list, the number of which varies with the variation of network supplier and SIM card. After selecting mode settings, you can press Middle key "Edit" to set Data file name, SMS center number, SMS valid period and Sending format orderly. During SMS valid period, SMS service center will resent a message until the message is received. SMS valid period applies to all sent messages.

# **Note: The SMS valid period need the support of network supplier.**

 **Common settings:** To set message report. If you press Middle key "Select", you open this function; if you repress Middle key "Cancel", you close this function. If

the setting of message report is open, SMS center will send status report, via which you can expediently know whether the party has received or not, when the party receives your message or cannot receive your message for some reason.

# **Note: The function should be supported by the network operator.**

- **Memory status:** This function can demonstrate in SIM and the handset saves the information how many and the surplus space, the SIM card reserves decided by the SIM card.
- **Preferred storage:** You can set the default storage position of SMS. Choose To SIM or To Phone.

### **.2.7 Voice mail server**

When you are not available for the phone, it will automatically shift the incoming call to the service number of the voicemail box, and then it can let the caller leave a message for you, and the message will be saved in the voicemail system in the service network, and after you come back, you can access the voicemail box system to hear the message.

- Enter the **Voicemail** submenu, and you can see the current voicemail box (Two voicemail boxes can be set at most).
- Press the **left soft key "Options"**, to enter the voicemail option, then you can **edit** the voicemail box to input the number of the voicemail or **Connect to Voicemail** to hear the voice message.
- Fulfillment of the **Voicemail Box** function needs the supports from the network operator, and you may need to first apply to open this service. For more information and the number of the voicemail box, please contact your local network operator.

# **.3 Call history**

# **.3.1 Missed calls**

Press Dalk key to directly dial the number.

In **Missed Calls**, press the **left soft** key "**Options**" to have the following options:

**View:** View the related information of this record. **Delete:** Delete this record. **Save:** Save the number into the phonebook. **Call:** Dial the number. **Send text message:** Send SMS to this number. **Edit:** Edit and save the number of the incoming call.

**Add to blacklist:**Number added to the blacklist.

### **.3.2 Dialed number**

Enter the submenu dialed numbers; you will see the dialed numbers list. Press dial key to dial the number.

The contents of **left soft** key "Option" are same when you are viewing the details of the dialed calls and the missed calls.

# **.3.3 Received calls**

Enter the submenu received calls; you will see the received calls list.

Press dial key to dial the number.

The contents of **left soft** key "Option" are same when you are viewing the details of the received calls and the missed calls.

#### **.3.4 Rejected calls**

Enter the submenu dialed numbers; you will see the dialed numbers list. Press dial key to dial the number.

The contents of **left soft** key "Option" are same when you are viewing the details of the dialed calls and the missed calls.

# **.3.5 Delete call logs**

Press **left soft** key "OK" to enter the submenu Delete call registers. When the call registers are not blank, you can delete one or all call records separately on Missed calls, Dialed calls and Received calls.

# **.3.6 Call timers**

Press **left soft** key "OK" to enter the submenu Duration of calls. You can view the record of accumulated call duration countered from being initialized up until now.

# **Last call**

- View the last call duration, either incoming or out going call.
- **Total Sent**
- View the quantity of all dialed calls.
- **Total Received**
	- View the quantity of all received calls.
- **Reset all** 
	- Select this option; you call reset all counters to zero.

**.3.7 Call cost** 

Press **left soft** key "OK" to enter the submenu Call costs. You can view the record of accumulated call cost countered from being initialized up until now.

- **Last call cost** 
	- View the cost of the last call
- **Total cost**
- View all kinds of call costs.
- **Reset cost**
- Input PIN2 code and then clear all kinds of call costs.
- **Max cost**
- Display current charge rate and current cost limitation. "0" means no limitation. Press middle key "Set" to set cost limitation.
- **Price per unit** 
	- Press **left soft** key "Set" to set the rate.

**Note: You need support from the network operator to realize the function of calculating conversation charge. You need to input PIN2 code to set Clear call costs, Cost limit, Price and rate. Please contact your network supplier to get the password.** 

# **.3.8 Text meseeage counter**

Entering this submenu, you can view the quantities of current sent and received messages; and you can press **left soft** key "Reset" to clear the above records.

37

**.4 Fun & space** 

In the main menu interface, press the navigation key to select "Fun

Space", press the left soft key "OK" to enter this submenu.

#### **.4.1 Games**

 By selecting the Games option, you can play two different games: Puzzle and Panda. For each game, you can begin with a Start Game, or you can view Best Grades and Game Help.

- **Start Game:**his option starts a new session of the selected game.
- **Resume:**his option opens the game you saved last time before leaving. If you save the last state of a game, you can continue playing it the next time you select the game.
- **Best Grades:**You can view best score in each type of game.
- **Help:**You can view how to play the games and how to use the keys in Games.

### **.4.2 Games Settings:**

Turn On or Off to Game Audio and Games vibration.

#### **.5 Multimedia**

#### **.5.1 Image viewer**

Choose Album submenu, then you can see the list of the pictures taken by the camera saved in the album, press the left soft key "**Options**" to have such operations as **View, Slide show, Browse style, use as, Send, Rename, Delete, Delete All files** on the chosen picture **or Sort by name, type, time, size or none** for the pictures in the album.

In **View**, press the number key 3 to rotate the chosen picture; press the number key 1 and number key 2 to zoom in and out the picture.

# **Note: The picture cannot zoom in unless it is larger than the screen, the number key 2 can only reduce the enlarged picture to its original size.**

### **.5.2 Camera**

This mobile has dual webcam function with two built-in high-resolution webcams in front and back, through which you can take and store photos into the **memory card** at all times (make sure the memory card has been inserted).

After entering into the camera view-finding interface, press the right/left key to adjust the parameters of Exposure Compensation of the camera; Key 6 can adjust the Effect Setting, Key 7 can adjust the Photo Size;

You may also press the left soft key "Options" to enter the camera establishment menu to carry on a more detailed establishment

# **.5.3 Audio Player**

In Music player interface, presses the UP key to start or the suspend music; Press down key to stop playing music; Press left/right key to play the previous/next song ; By the middle button to enter the options; Press Number\*,# key to adjust volume size.

### **.5.4 Video player**

Select submenu Video Player, you can easily see the film list saved in video player and select one to play, and press the left soft key "Options" to do operations of play, use as, send, rename, delete, delete all files and sort by, and press the left soft key "Option" to Play, Rename, Delete and Delete All the movies selected or Sort the movies in the list.

 Press the Left/Right Key to control the progress of film play in Play operation.

#### **.5.5 Video recorder**

Access to the submenu **Video Recorder**, the camera is in the state of viewfinding, a viewfinding frame will display in the main screen

Select the Video **Recorder** menu, press the **left soft key "OK"** to access to the video camera preview interface.

Press **Left/Right key** to adjust **exposure compensation** parameter of the video camera; press **Number key 2** to adjust [**White Balance**]; press **Number key 5** to adjust[**Pause/Resume**].

Press the left soft key "Options" to do the following operations:

- **Camcorder setting:** Including the adjustment of white balance, exposure compensation, night mode, avoid flicker. The above operations are adjusted by using Left/Right key. After the adjustment, press the left soft key "OK" to activate the current settings.
- **Restore default:** Press the left soft key "OK", then press the left soft key and select "Yes".

# **.5.6 FM radio**

You can listen to FM radio freely. Enter the radio interface, search the frequency automatically by pressing the up and down direction keys,and change previous or next channel by pressing the left and right direction keys.

On the interface of the Radio playing,press left softkey you could enter the options menu and do operations as follows:

- Channel list: You can view all the broadcasting stations you saved.
- **Manual input:** Search the broadcasting station by input frequency manually.
- **Auto search:** Search frequency available automatically and and save it to broadcasting station list.
- **Settings:**

---Background play: When the function is on,you can do other operations while listening to the radio. ---Loudspeaker: When choosing ON, FM can put outside;

Choose OFF, FM broadcast through headphones.

**Prompt: When the battery of your cell is insufficient, you may not enter the Radio channel.** 

#### **.6 Settings**

# **.6.1 User profiles**

Your mobile phone provides various profiles so that you can customize ring tones according to different situations and environments. Firstly, according to the current situations, choose different profiles, and then have customized settings for the chosen profile and activate it. For Headset mode, it cannot be activated until the headset is inserted. One mode activated will forbid all other modes, i.e. the **Activate** option of all other modes is hidden temporarily.

- **General**: Applicable for general situation.
- **Meeting**: Applicable for meeting situation. It should be preset (e.g. set ring mode as **"Vibration"**)
- **Outdoor**: Applicable for outdoor activities (e.g. set the tone volume to maximum)

- **Indoor:** Applicable for indoor situation. It should be preset.
	- **Headset:** Applicable for the situation in which headset is inserted. It should be preset (e.g. turn down tone volume).
- **Bluetooth**: Suitable for the situation when bluetooth is used. It should be preset.

Press UP/Down Key to enter the desired profile and then press "Options":

**Activate:** Activate the chosen profile.

**Customize:** With this function, you can have personal settings for profiles. Choose the settings to be revised and have corresponding revisions, including **Tone setup, Volume, Alert type,Ring type,Extra tone,Answer mode .**Please refer to the following **"Personal Settings**" for detailed instructions.

#### **Personal Settings**

**Tone setup:** Choose one ring from the backup rings in the mobile phone and set it as various rings. For **Incoming Calls** and **Alarm Clock**, both have inbuilt and customized rings for choice; for **Power on, Power off and Cover open, Cover close, Message Tone**, there are backup tones for choice or close the corresponding tones via **Mute**; for **Keypad Tone,**set it as **Silence, Select and Tone**.

**Volume:** Set the volume of **Ring and Keypad Tone**. In the volume adjustment interface, set the volume via **UP/Down Key or Left Side Key**. The volume herein includes 7 levels, Level 1 is the lowest while Level 7 is the highest.

**Alert type:** You can choose any one from **Ring, Vibration, Vibration and Ring** and **Vibration then ring** as the current ring mode.

**Ring Type:** You can choose any one from **Single, Repeat and Ascending** as the current ring type.

**Extra tone:** You can have **Select/Cancel** settings on **Warning Tone, Error Tone, Camp on and Connect Tone** so as to have corresponding tone tips.

**Answer Mode:** You can have **Select/Cancel** settings on **Any**  Headset mode and save the settings.

LCD backlight: Can choose 5, 15, 30 and 45 seconds a few options.

**Note: In standby state, long press # key to switch to silence profile and again to the previous profile.** 

# **.6.2 Dual SIM settings**

**Only SIM1 open:** Activate only SIM1. **Only SIM2 open:** Activate only SIM2.

# **.6.3 Network settings**

With this function, you can search the desired network and set network search modes etc.

- **New search:** You can search again the fit network.<br>
 **Select network:** You can choose the desired network.
- **Select network:** You can choose the desired network.
- **Select mode:** You can search the fit network by choosing "Manual" or "Automatic", press the **middle** key "Switch" to switch search modes.

**Note: If "Automatic" mode is chosen, then mobile phone will automatically choose service provider as per the SIM card information; if "Manual" mode is chosen, then the mobile phone will choose network service manually. In both modes, the mobile phone will obtain the current service provider list so that the user can choose the desired service provider as per SIM card type.** 

#### **.6.4 Phone Settings**

Under the Phone Settings submenu, you may perform the settings as follows:

### **.6.4.1 Time and Date**

Time and Date of the mobile can be set under this menu, which involves three submenus:

42 **Set time/date:** Time and date of the phone can be set as per the prescribed format under this submenu. The phone allows date to be set within the range from the year 2000 to the year 2030.

■ Set format: Time formats can be switched over between 12-hour system and 24-hour system; while date formats can be set as: "Year/Month/Day" or "Day/Month/year".

### **.6.4.2 Schedule power on/off**

There are four Timed Switch-on/offs selectable for compilation, each time item will include **On/Off** of time setting, **Switch-on/off** as well as time for timing, if this item is set and under the **On** state, operation of switch-on or power-off can be performed as set when it is the set time.

**Note: The same time-settings cannot be activated simultaneously.** 

# **.6.4.3 Language**

If current language type is set as **English**, the menu and interface of the phone will be refreshed as the corresponding language display.

### **.6.4.4 Preferred input methods**

Select one from the current input methods in the mobile as the preset initial input method for text editing.

# **.6.4.5 Display**

# **.6.4.5.1 Wallpaper**

The establishment wallpaper's method has two kinds: The first kind, you may use the wallpaper which the system tacitly approves; The second kind, you may choose[File manager]The picture establishes as the wallpaper.You may shake the phone to change wallpaper when the motion sensor function is open.

#### **.6.4.5.2 Screen saver**

Whether to open screen protection function and intervals for starting this function can be set in **Open/Close** and Standby Time (5,15,30,60 secs) of Screen Protection Menu.The Screen Protection can be browsed from system-owned Screen Protection or select from the download pictures in the data file of [File manager**]**. When browsing auto-owned screen protections from system, you can press Left or right key to view in order.

# **.6.4.5.3 Power on display**

The starting video frequency's establishment, one method is through the browsing system bringing picture, the video frequency, then the determination completes the establishment, another method is downloading, through the browsing [File manager] the picture, the video frequency, then the determination takes the starting video frequency; When browsing system bringing content, about may press the key in the phantom menu according to the smooth examination.

**(Note:** The starting animation supports jpg, gif, the bmp form picture perhaps the movie.**)** 

# **.6.4.5.4 Power off display**

The operation and the starting animation are the same.

### **.6.4.5.5 Show date and time**

Choice opening or the closure in wait for an opportunity under the contact surface to demonstrate the current time.

#### **.6.4.6 Breath Led Setting**

Mobile phones to provide you with the light effect function, when set to open, the use of the menu in should use, light effect will open, and to shut down.

#### **.6.4.7 Greeting text**

Welcome note can be set as On / Off when the phone is switched on, and

the content of welcome note can also be edited here.

#### **.6.4.8 Speed Dial**

Speed dials can be activated or *prohibited* though the **On/Off** setting of the **Status** under the submenu; Number keys of "2-9" can be set under **Speed-dial List** so that dialing of the set number can be finished via long-time pressing the corresponding key or long-time clicking the corresponding number in the standby interface.

# **.6.5 Security setup**

Enter the "**Security settings**" menu, and you can set up the security options for the mobile phone, to avoid the illegal use of the mobile phone or the SIM card.

#### **.6.5.1 SIM1 lock**

You can do the security settings under this menu, so that your phone or SIM card won't be used illegally.The PIN code can prevent your SIM card from being used illegally.

- If the **SIM lock** is **closed** at present, select **Open** to input the PIN number to **lock** the SIM card, and the next time you turn on your phone, PIN code is needed.
- If the **SIM lock** is already activated, select Off to cancel the PIN code protection.

**Notice: If the PIN code is wrongly input for three times, the SIM card will be locked. When SIM card is locked, you need to input PUK code to unlock the SIM card. The PIN and PUK codes might be provided along with the SIM card. If you do not know the codes, please contact your network supplier. The default PIN code is 1234, please change it to your personal password soon after you bought the phone.** 

**SIM1 Fixed dial:** If your SIM card supports this function, you can set the phone to only dial the selected telephone numbers. When this function is activated, you can only dial the fixed telephone numbers or the numbers begin with some special numbers.

Enter submenu Fixed dialing:

- ¾ Mode: Activate or deactivate this function (PIN2 code is needed).
- ¾ Fixed dialing list: Press OK key to enter, and a list of the constant telephone number will appear, and press the soft button "Option", then you can have the corresponding operations like Modify, Delete, etc, and if the current list is empty, you can add the constant number with **Add New**.

**Notice: You need to input PIN2 code to Activate or deactivate fixed dialing function. Please contact your network supplier for PIN2 code. When this function is activated, the business card folder will only show you the fixed** 

# **dialed numbers.**

#### **Change password:**

In this menu, you can modify three numbers:

- $\triangleright$  PIN: If the current PIN number lock has been activated, you can reset the PIN number.
- ¾ PIN2: After inputting the correct old PIN2 number, you can set up the PIN2 number.

**Note: The foresaid password input must be a number longer than 4 digits but shorter than or equal to 8 digits, and then you can successfully alter your password.** 

# **.6.5.2 Phone lock**

Phone lock can prevent the unauthorized usage of your phone.

Enter the "**Phone lock**" submenu, and you can implement the following setups:

- Selecting Phone lock will activate phone password protection. The next time you turn on your mobile, password is need. If you want to cancel the password protection, just press Phone lock again.
- Select **Close** to close the mobile phone lock number protection mode.

**Notice: The default phone lock password is 0000, you should change it to your personal password soon after you bought the phone.**

# **.6.5.3 Auto keypad lock**

You can select none,5sec,30sec,1min and 5min.Then the phone will be

automatically locked

#### **.6.5.4 Change password**

**Phone password:** After inputting the correct old mobile phone password, you can reset the password of the mobile phone.

# **.6.6 Call settings**

# **.6.6.1 SIM call settings**

**Call waiting**

After this function is activated, during call conversation, the

network will inform you of any incoming call. For details, please contact your network service provider. You can have the following operations.

**On:** Call Waiting function is activated.

**Off:** Call Waiting function is off.

**View:** You can view the current status of this function.

■ **Call divert** 

This function allows you to transfer an incoming call to another specified phone number. For details, please contact your network service provider.

You can set the incoming call to be transferred to another preset phone number in difference cases, including Transfer Unconditionally, Transfer when Unconnected, Transfer when no Answer, Transfer when Busy and Transfer all Data. Any of the above five cases has the following options:

**Activate**: Setting the appointed divert number.

**Close:** This function cannot be activated.

**View:** You can view the current status of this function.

### **Call Barring**

In the sub-menu of call barring, you can raise the safety level by setting call barring groups. Some network suppliers may not provide this function.For application, please contact your network suppliers. They will provide a four-digit passpword to allow you open this function. In the menu, you can make limitation to callings as below:

# **.6.6.2 Call time reminder**

During call conversation, the mobile phone will automatically give out a tone at this time before every round minute so that the user can know the call duration. The different notification ways can be selected.

**Of:** Close this function

**Single:** Enter any number from 1 to 3000 as the calling time length (unit: sec), which means the notification is made when the calling time has been reached. Periodic: Enter any number from 30 to 60 as the period (unit: sec). The

47 notification is made every one minute after period as long as the number (unit:

# sec) you entered.

# **.6.6.3 Call time display**

You can set whether the call duration can be displayed on the screen. Press On/Off to start/close this function.

# **.6.6.4 Auto Redial**

You can set whether the mobile phone can redial the number unconnected. Press On/Off to start/close this function. The goal number will be auto dialled for more than ten times when the receiver is busy or is not able to take the phone until he/she receives or you press End key o**r** Right soft key to cancel.

# **.6.6.5 Blacklist**

Open the blacklist, can be installed list number five.

# **.6.6.6 IP Dial**

Mobile supports the function of **IP dial-up**. Three groups of IP numbers can be set at most. Select number from Phonebook and press **left soft key "Option",** the mobile will add the activated IP number before the telephone number and make a call.

After having selected one IP number, press **left soft key "Option"** to make opertaions as below:

**Activate:**Select IP number as current IP Dial-up number

**Edit:** Enter IP number and Edit.

#### **.6.7 Restore Factory Settings**

Under this menu, input phone lock password (0000), then the mobile phone will automatically restart, and you can restore related settings to the factory mode.

# **.7 Extra**

# **.7.1 Bluetooth**

**- Power:** 

With this switch, you can activate or close the Bluetooth function.

 - **Inquiry audio device**: With this function, your mobile phone can automatically search the hand free peripherals (generally, the password for the default Bluetooth headset is 0000. Please see the details in the instructions for Bluetooth headset)

**- My device:** With this function, the mobile phone can automatically search the Bluetooth equipment and display the name of the equipment on the screen and have matching settings as the hints occurring.

**- Active device:** Check connecting device.

**- Settings:** 

**Visibility:** When this setting is activated, other Bluetooth units can search this unit; when it is inactivated, other Bluetooth units cannot.

**Change device name:** You can customize the name of this unit. **Authentication:** When this setting is activated, when this unit is searched, the mobile phone will ask you to input the Bluetooth password; when it is inactivated, there is no any hint when this unit is searched.

**Audio path:** 

**(1) Stay at Phone:** With this option, during call, you can use only the phone rather than the Bluetooth headset.

**(2) Switch to Handfree Unit:** With this option, during call, you can use the Bluetooth headset rather than the phone.

### **FTP Settings:**

**(1) Share folder:** Choose the path for the file to be shared.

**(2) Access right:** You can set the transmission authority.

- **About:** After the Bluetooth is activated, the related information to Bluetooth is displayed.

 **File transfer:** The Bluetooth units of the sender and the receiver must be on (in connection state, "This mobile phone searchable" must be set ON). Open the file to be divertred through **Options-Send-To Bluetooth**, and then input the related password (defaulted one is 0000) to divert the desired file.

**Play Music:** When the music player is started, connect the mobile phone and Bluetooth; in **My Unit**, choose **Connect**, then choose **Handfree Unit Service** and confirm the connection is successful; in such case, audio input will be from mobile phone to Bluetooth headset. To change the audio to mobile phone, do

like this: in **My Unit**, choose **Disconnect** to **disconnect A/V Remote Control Service**.

**Tip: After the mobile phone and Bluetooth are connected, you cannot listen to music with Bluetooth headset until you open Bluetooth stereo output and choose Bluetooth stereo headset in the music player setting.** 

# **.7.2 Calculator**

The phone provides you a calculator of four basic functions, so that you can make simple calculation.

Select the submenu Calculator, the calculator operation interface will display:

Use the number keys (from 0 to 9) to input the number. And use  $#$ key to input decimal.

- Press up, down, left, right keys to input the four operators:  $+$ ,  $-$ ,  $x$ , ÷.
- Press Right soft key to clear the latest inputting or result.
- You can use the right soft key "back" to Exit calculator, and use the Middle key to calculate the result.

**Attention: The accuracy of the calculator is finite, thus it may produce some rounding error, especially under the circumstance of indivisibility. If the calculation exceeds the limit, the display area will express with the letter "E".** 

# **.7.3 Flashlight**

Choose to open or long press 0 key, can be in use this function.

#### **.8 Organizer**

# **.8.1 Calendar**

Enter the **Calendar** menu, the screen will display the calendar of current month and the current date will be marked by other background frame. Press the **Up, Down, Left, Right** keys to change the date and then the calendar information on the screen will also be changed.

# **.8.2 Alarm**

At most five alarms can be set in this mobile phone (alarm will still be available even if power off)

Choose one alarm from the alarm list displayed in the alarm menu to edit the On/Off, Time, Alarm Modes, Snooze of the alarm. Alarm Modes can be set as: Once, Every Day, User-defined (default alarm is from Monday to Friday, or user can set the alarm in several days in one week as required).

# **.8.3 Tasks**

Display all the schedules and the operation such as **Browse, Add, Edit, Delete, Delete overdue, Delete All, Send vcalendar, Save as files** can be done under the **Option** menu (specific operations are the same as the **Agenda** in the calendar).

#### **.8.4 File manager**

Enter **File manager** menu, the menu will display the memory card disc (make sure a memory card is inserted), the **total** memory space of the current disc and the current rest space will be shown in the upper place of the interface. In the root directory, press the **left soft key "option"** to the following operations:

- **Open:** List out the directories and files under the root directory.<br>
New folder: Select **OK** to build new folders and you can exp
- **New folder:** Select **OK** to build new folders, and you can edit folder names.
- **Format:** Conduct formatting operation on the memory, you can delete the data in the current memory.
- **Rename:** Modify the name of the current folder.
- **Details:** View the details of the file.

**Open** the disc, the file list and folder list can be opened under the disc. Select one folder, press the **left soft key "Options"**, the following options will be shown:

- **Open:** Open a folder, the structure of the next directory will be listed, and the files in the folder will be listed.
- New folder: Select OK to build a new folder, you can edit folder names.
- **Rename:** Modify the name of the current folder.
- **Delete:** Delete the current folder.
- **Sort by:** You can sort them by name, type, time, size and none.
	- 51

# **.8.5 Ebook reader**

Enter the E-book, can read the book online.

#### **.9 Services**

#### **.9.1 STK\***

Your phone support STK service. This function is provided by the network supplier. If the SIM card and network supplier do not support this service, this function will be not available. For more information, please contact your network supplier.

# **.9.2 WAP**

Your phone supports services based on wireless application protocol (WAP), then you can enjoy the services provided by your network operator. You can know the latest relative news, weather forecasting, air flights, etc through this menu.

WAP service needs the support of the network. For the usability, price and tax of the WAP service, please contact your network operator or the service supplier who provides you the requested service for information. Service supplier will also provides you instruction on how to use its service.

### **.9.2.1 Homepage**

Log on the homepage. Homepage is the website that you have set in WAP. If you have not set the homepage, the default homepage, which is preset by the manufacturer, will be shown.

# **.9.2.2 Favorites**

Select the bookmark and then show the existing bookmarks. Use Up and down keys or Left side key to select a bookmark, you can do such operations as follows:

- ¾ GO to: Selecting the bookmark will turn to the relevant website marked
- $\triangleright$  Edit: Edit current bookmark name and website address.
- ¾ Send: Send this bookmark to SMS or MMS.
- $\triangleright$  Delete: Delete this bookmark.<br>  $\triangleright$  Delete All : Delete all bookma
- Delete All : Delete all bookmarks.
- ¾ Add Bookmark: You can edit and add new bookmarks.

**Note:** Before use, please make sure that the bookmark list in your phone is not blank. For this purpose, we have preset some commonly used door wetsite as bookmarks in the phone for you to edit and use.

# **.9.2.3 Recent Visits**

In this submenu, the records of web pages you have visited recently are listed for your convience to visit those web pages. Selecting a history record, press **left soft key** "Option" and then select "Browse" to connect to the WAP website you want to visit. If you select "Delete" or "Delete all", you can delete one or all records saved in the menu "History".

#### **.9.2.4 Input URL**

In this submenu, you can connect to the WAP website you want to visit by inputing the URL of the website, then pressing **left soft key** "**Option**" and then selecting "**Finish**". Hereby, this **Links** provides you a variation to visit websites besides **Bookmark** and **History**.

Note: Please note that you don't need to add before the website address the prefix **http://**, which will be added automatically. For example, if you want to log on the sina web, you can only input: wap.sina.com.

**.9.2.5 Settings** 

Under **Settings**, you can have the following submenus with which, you can set the services related to WAP service.

- **Active Profile:** This menu provides the current WAP service setting file list. Choose one service setting file, you can edit the following contents and **Activate profile** after editing and saving:
	- ¾ **Account name**: You can change the title name of the setting file.
	- **Homepage**: You can change the homepage setting of the setting file.
	- **Data account:** The network A/C with which **GSM data** or **GPRS or GPRS/GSM** is chosen as WAP access**.**
	- ¾ **Connection type:** Including **WAP and HTTP**. You can set the connection mode for MMS sending from both.
		- User name: User I/D of APN server.

- ¾ **Password**: The password APN server uses to confirm user ID.
- **Options:** In such submenu, you can set the following options for webpage browse:
	- ¾ **Timeout**: You can input any round time from 30-300s to be the threshold time for network connection. When the time exceeds this threshold value and there are no data inputs or transmissions, WAP service will be automatically turned off.
	- ¾ **Show images**: You can set this function as **ON/OFF**. You can choose whether to display pictures in browsing webpages (if you do not care pictures on web pages, you can set **Display Picture** as **OFF**, which, to a great extent, can quicken webpage browse).
- **Clear cache:** The information or services you have ever assessed will be saved in the cache of the mobile phone. With this function, you can clear the temporary information in the cache. Please clear the temporary files recording the information of your network surfing.
- **Clear cookies:** With this function, you can clear the personal information of network surfing saved in the cache of the mobile phone.
- **Select SIM:** select the SIM card.

**Note: If you have ever accessed or accessed successfully the confidential information needing password protection (such as your bank A/C), it is recommended to clear your personal data and historical webpage records after every use.** 

**.9.3 Date account** 

- **.9.3.1 GSM data** 
	- ¾ Account name: The account name. You can select Edit to change it.
	- $\triangleright$  Number: The account number.

- ¾ User name: The account used to connect the dial-up server (Not the WAP gateway).
- ¾ Password: The password to the dial-up server (Not WAP gateway).
- ¾ Line type: Select the line type, analog or ISDN.
- $\triangleright$  Speed: Namely the speed to connect with WAP data. Click brightness bar to set the speed to be 4.8Kbps, 9.6Kbps or 14.4Kbps.
- ¾ Primary DNS: Input the primary DNS.
- ¾ Secondary DNS: Input the secondary DNS.

# **.9.3.2 GPRS**

In this submenu displays information list of the account to visit GPRS in current WAP settings.

- ¾ Account name: The account name. You can select Edit to change it.
	- $\triangleright$  APN: Input APN, the default is cmwap.<br>  $\triangleright$  User name: The user ID of APN server,
	- User name: The user ID of APN server, defaulted as null.
- ¾ Password:The password APN server needs to identify your ID, defaulted as null.
- ¾ Auth.type: To select between Normal and Secure .
- ¾ Primary DNS: Input the primary DNS.
- ¾ Secondary DNS: Input the secondary DNS.

# **Input Mode**

# **General**

This mobile phone supports English and several languages input modes and provides many input modes for you. The characters can be input into this mobile phone include the following cases:

- Imputing and editing messages;
- Imputing and editing phonebook names;
- Searching names to phone numbers;
- Editing MMS tests;
- Inputting and editing memos; and
- Editing file names.

# **General Outline**

This mobile phone provides many input methods.

# **Screen Key Values**

The keyboard values are as follows:

Generally the **Left soft Key** indicates confirmation; the **right soft key** is to return or eliminate.

**Navigation keys** (**up/down** and **left/right** keys): Generally used to move the cursor or candidate characters for inputting.

**# key:** to switch between different input methods.

**\* key:** to display symbol input interface.

**Number keys:** Press number keys 0-9 to input corresponding numbers

# **Common Troubles and Troubleshootings**

If any trouble occurs during the use of the mobile phone, please refer to the following table.

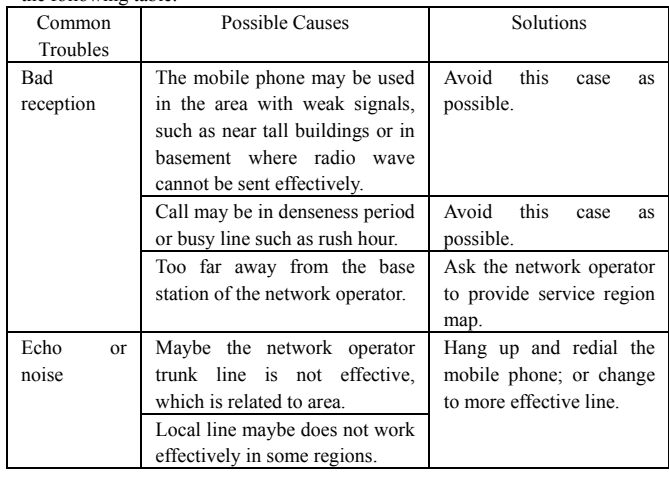

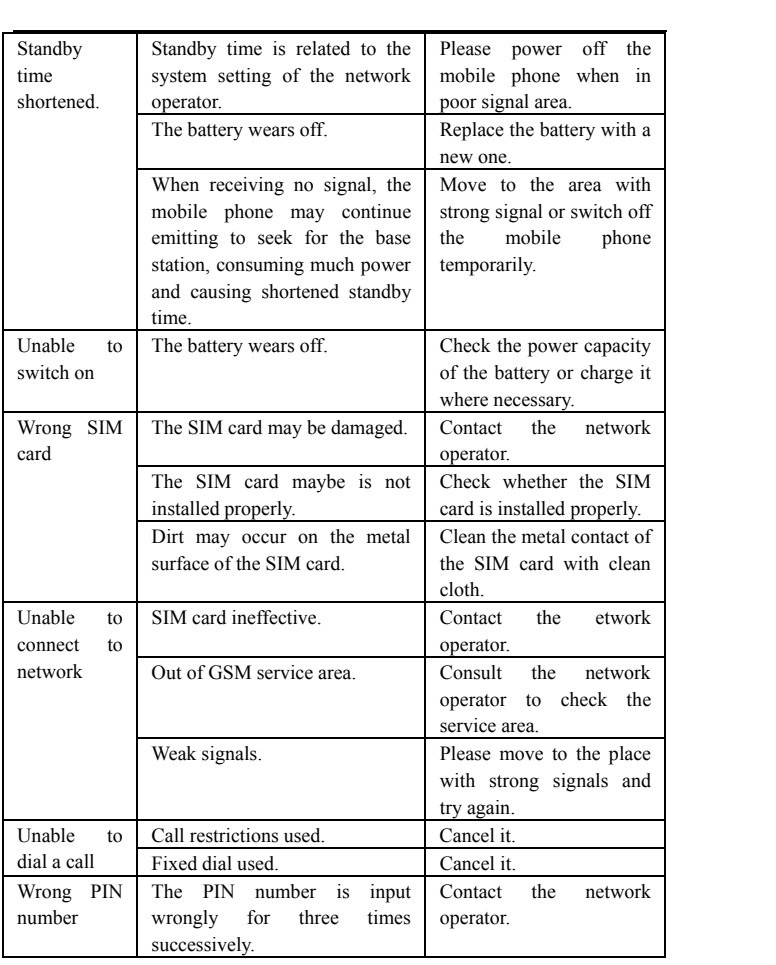

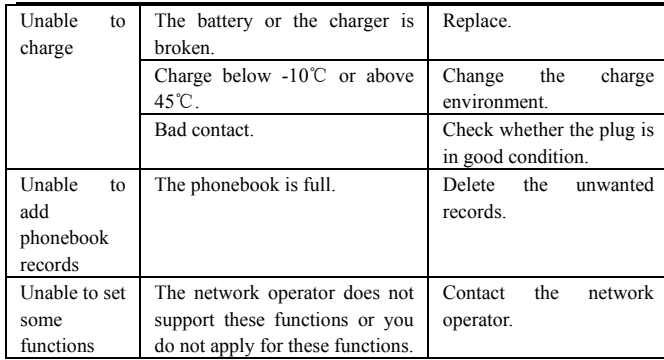

# **Appendix**

In simple terms, the function of internet video camera is to achieve the function of chatting through the camera of the phone and internet connection of PC.

- The PC-configuration requirements for the function of internet video
	- 1. The PC operating system is Windows XP SP2 or more advanced editions.
	- 2. Internet connection should be in good condition.
	- Steps of operation of internet video camera.
	- 1. Press the Cancel key to switch on the phone.
	- 2. Connect the phone with a PC which is running by a USB data line.
	- 3. In the interface of USB settings, select "internet video camera", press the left soft key "OK" to make the phone enter the internet camera state.
	- 4. Ensure that the connection of the PC is in good condition.

Features of internet video camera:

- 1. Support the plug-and-play function.
- 2. Automatic exposure.
- 3. Automatic gain control.
- 4. The video effect can be improved through adjusting the contents of the options of internet video camera on the PC, such as:

brightness, contrast, color tone, saturation, sharpness, gamma, white balance, backlight contrast, etc.

**NOTE: In the course of video chatting, the actual refresh rate is influenced by the speed of internet, it is not the problem of the phone.** 

# **FCC RF EXPOSURE INFORMATION:**

# WARNING!! Read this information before using your phone

In August 1986 the Federal Communications Commission (FCC) of the United States with its action in Report and Outer adopted an updated safety standard for human exposure to radio frequency (RF) electromagnetic energy emitted by FCC regulated transmitters. Those guidelines are consistent with the safety standard previously set by both U.S. and international standards bodies. The design of this phone complies with the FCC guidelines and these international standards. Use only the supplied or an approved antenna. Unauthorized antennas modifications, or attachments could impair call quality, damage the phone, or result in violation of FCC regulations. Do not use the phone with a damaged antenna. If a damaged antenna comes into contact with the skin, a minor burn may result. Please contact your local dealer for replacement antenna.

# **BODY-WORN OPERATION:**

This device was tested for typical body-worn operations with the back of the phone kept 1.5cm from the body. To comply with FCC RF exposure requirements, a minimum separation distance of 1.5cm must be maintained between the user's body and the back of the phone, including the antenna, whether extended or retracted. Third-party belt-clips, holsters and similar accessories containing metallic components shall not be used. Body-worn accessories

that cannot maintain 1.5cm separation distance between the user's body and the back of the phone, and have not been tested for typical body-worn operations may not comply with FCC RF exposure limits and should be avoided.

For more information about RF exposure, please visit the FCC website at www.fcc.gov

Your wireless handheld portable telephone is a low power radio transmitter and receiver. When it is ON, it receives and also sends out radio frequency (RF) signals. In August, 1996, the Federal Communications Commissions (FCC) adopted RF exposure guidelines with safety levels for hand-held wireless phones. Those guidelines are consistent with the safety standards previously set by both U.S. and international standards bodies:

# <ANSIC95.1> (1992) / <NCRP Report 86> (1986) / <ICIMIRP> (1996)

Those standards were based on comprehensive and periodic evaluations of the relevant scientific literature. For example, over 120 scientists, engineers, and physicians from universities, government health agencies, and industry reviewed the available body of research to develop the ANSI Standard (C95.1). Nevertheless, we recommend that you use a hands-free kit with your phone (such as an earpiece or headset) to avoid potential exposure to RF energy. The design of your phone complies with the FCC guidelines (and those standards).

Use only the supplied or an approved replacement antenna. Unauthorized antennas, modifications, or attachments could damage the phone and may violate FCC regulations.

# **NORMAL POSITION:**

Hold the phone as you would any other telephone with the antenna pointed up and over your shoulder.

# RF Exposure Information:

FCC RF Exposure requirements: The highest SAR value reported under this standard during product certification for use next to the body with the minimum separation distance of 1.5cm is **0.<sup>286</sup>**W/kg, next to the head is **0**.**249**W/kg. This transmitter must not be collocated or operating in conjunction with any other antenna or transmitter.

This device complies with part 15 of the FCC rules. Operation is subject to the following two conditions:

(1) this device may not cause harmful interference, and

(2) this device must accept any interference received, including interference that may cause undesired operation.

NOTE: The manufacturer is not responsible for any radio or TV interference caused by unauthorized modifications to this equipment. Such modifications could void the user's authority to operate the equipment.

NOTE: This equipment has been tested and found to comply with the limits for a Class B digital device, pursuant to part 15 of the FCC Rules. These limits are designed to provide reasonable protection against harmful interference in a residential installation. This equipment generates uses and can radiate radio frequency energy and, if not installed and used in accordance with the instructions, may cause harmful interference to radio communications. However, there is no guarantee that interference will not occur in a particular installation. If this equipment does cause harmful interference to radio or television reception, which can be determined by turning the equipment off and on, the user is encouraged to try to correct the interference by one or more of the following measures:

- Reorient or relocate the receiving antenna.

- Increase the separation between the equipment and receiver.

-Connect the equipment into an outlet on a circuit different from that to which the receiver is connected. -Consult the dealer or an experienced radio/TV technician for help

Do not use the device with the environment which below minimum -10℃ or maximum over 50℃, the device may not work.

 Changes or modifications to this unit not expressly approved by the party responsible for compliance could void the user's authority to operate the equipment.